# **Cisco ACI L3Out** (Layer 3 Out)

## **Layer 3 Outside (L3out) for Routed Connectivity to External Networks**

**L3out objects relationships**

In a Cisco ACI fabric, the bridge domain is not meant for the connectivity of routing devices, and this is why you cannot configure static or dynamic routes directly on a bridge domain.

#### **You need to use a specific construct for routing configurations: the L3Out.**

Localisation : Tenant > Networking > External Routed Domains

Networkl ife

Another packet in the ne

**A L3Out policy** is used to configure interfaces, protocols, and protocol parameters necessary to provide IP connectivity to external routing devices.

Part of the L3Out configuration involves also defining an **external network** (also known as an external EPG) for the purpose of access-list filtering.

The external network is used to define which subnets are potentially accessible through the Layer 3 routed connection.

As part of the L3Out configuration, these subnets should be defined as external networks. Alternatively, an external network could be defined as 0.0.0.0/0 to cover all possible destinations, but in case of multiple L3Outs, you should use more specific subnets in the external network definition.

**Bridge** 

**EPG**

Contract

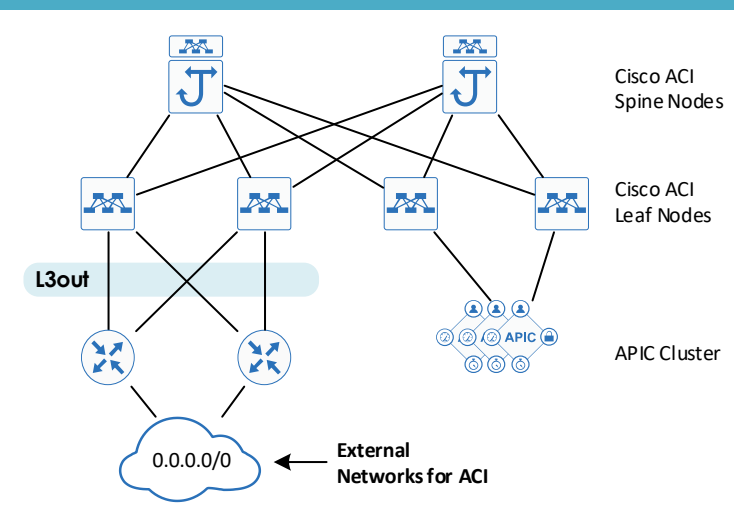

Routed connectivity to external networks is enabled by associating a fabric access **external routed domain** with a tenant Layer 3 **external instance profile** (l3extInstP or external EPG) of a **Layer 3 external outside network** (l3extOut), in the hierarchy in the side diagram:

A **Layer 3 external outside network** (l3extOut object) includes the routing protocol options (BGP, OSPF, EIGRP, static) and the switchspecific and interface-specific configurations.

The **External EPG** exposes the external network to tenant EPGs through a contract.

## **Definitions**

### **Logical node profile**

This is the leafwide VRF routing configuration, whether it is dynamic or static routing. For example, if you have two border leaf nodes, the logical node profile consists of two leaf nodes.

### **Logical interface profile**

This is the configuration of Layer 3 interfaces or SVIs on the leaf defined by the logical node profile. The interface selected by the logical interface profile must have been configured with a routed domain in the fabric access policy. This routed domain may also include VLANs if the logical interface profile defines SVIs.

### **External network and EPG**

This is the configuration object that classifies traffic from the outside into a security zone.

## **Gateway Resiliency (static routing)**

Some design scenarios require gateway resiliency on L3Out. For L3Outs configured with static routing, Cisco ACI provides multiple options for a resilient next hop:

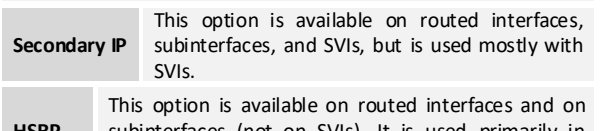

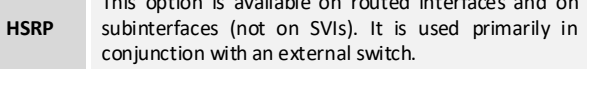

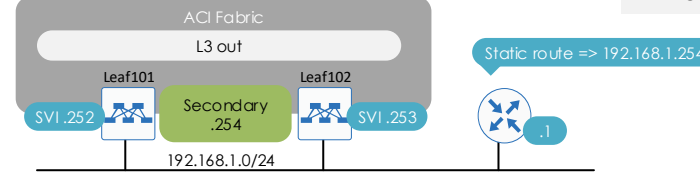

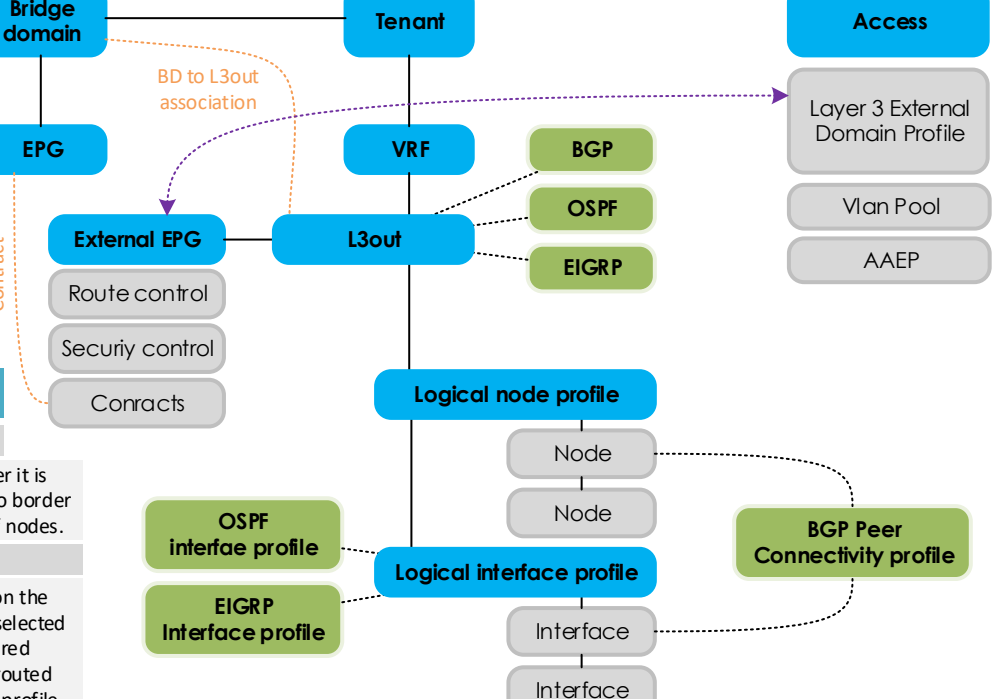

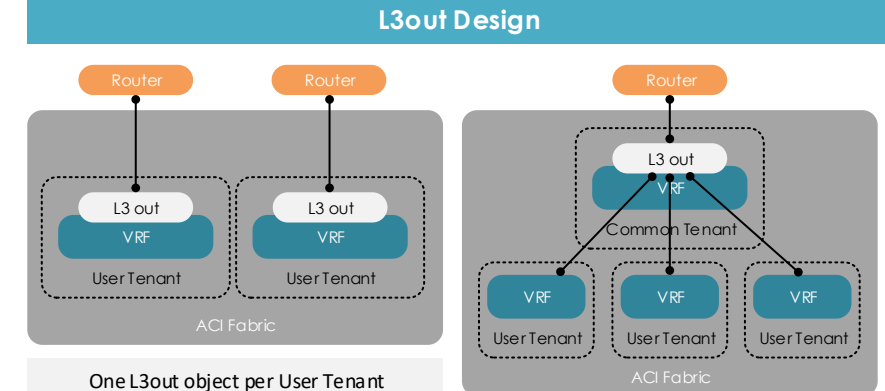

One L3out object inside the Common Tenant Every user Tenant are associated to it (*simplify and scale the configuration*).

> This is called « shared services ». Example of config in page 3.

# **Cisco ACI L3Out** (Layer 3 Out)

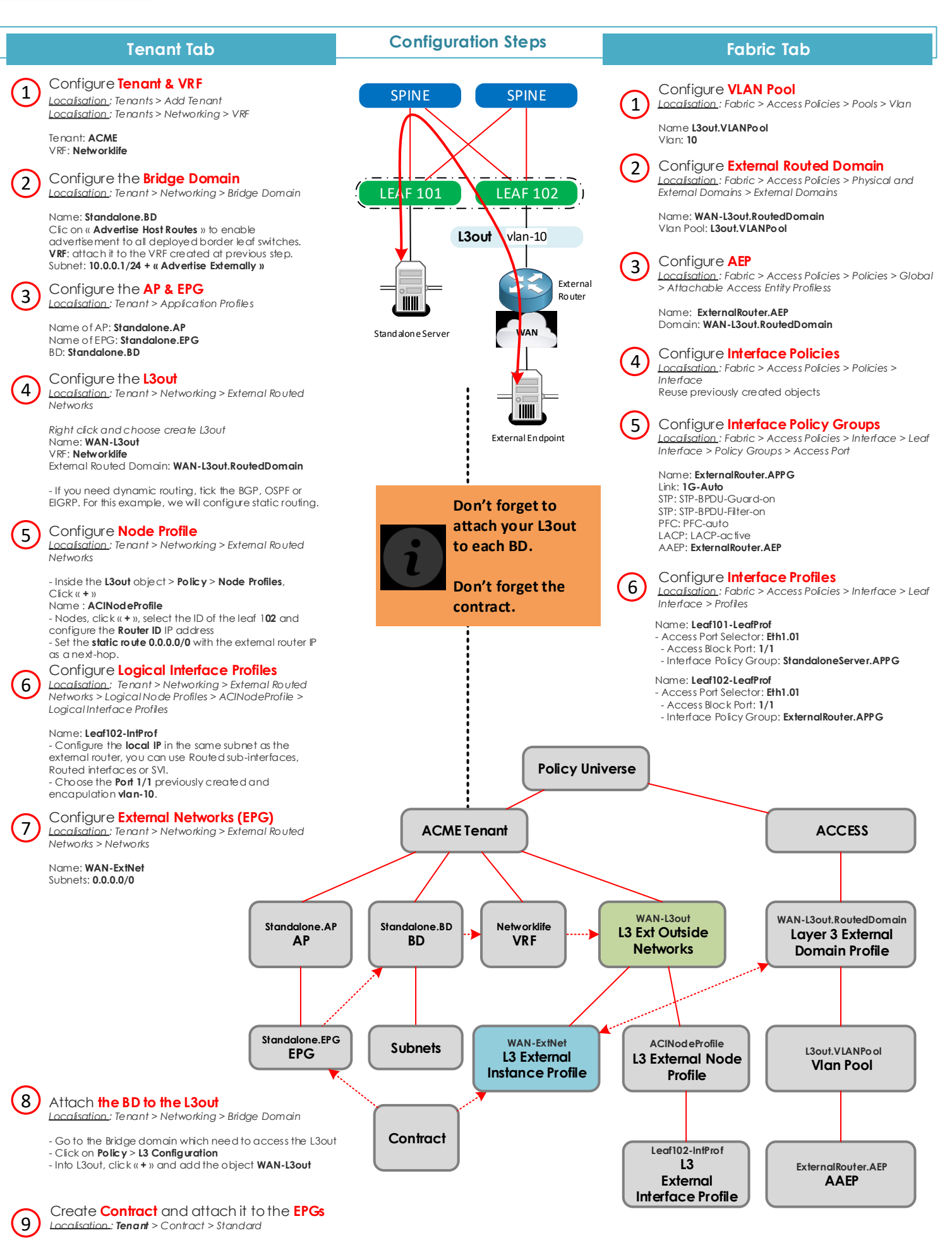

Create a standard contract, with a filter allowing IP any.

- Configure the External EPG **WAN-ExtNet** as *Provider*

- Configure the **vZany** (EPG Collection for VRF) as *Consumer* (one application for all BDs)

## **Configuration Steps**

## **Shared L3out with multiple Tenants**

- **Shared L3** out for the fabric with static/dynamic

- All Endpoint groups (**EPGs**), Bridge Domains (**BDs**), and subnets are configured within the customer's respective **user Tenant(s)** - The **VRF** is configured in the **Tenant common**

**Option 2 - BD in User tenant**

routing in Tenant Common.

where the L3out is configured.

3 validated designs are possible for « shared services »:

#### **Option 1 - BD in Common Tenant**

- **Shared L3 out** for the fabric with static/dynamic routing in Tenant Common.

- All Endpoint groups (**EPGs**) are configured in

respective **user Tenant(s)** 

- Bridge Domains (**BDs**), subnets, and **VRFs** are all configured in the **Tenant common**.

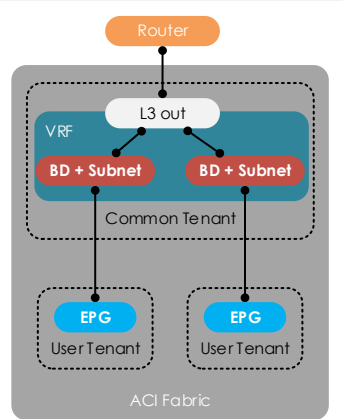

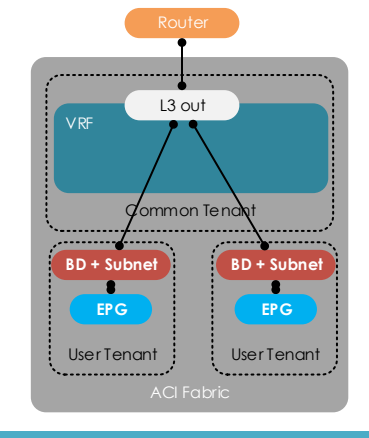

#### **Option 3 - Inter-VRF Leaking with Shared L3out**

- **Shared L3out** for the fabric with static/dynamic routing in Tenant Common.

- All Endpoint groups (**EPGs**), Bridge Domains (**BDs**),

subnets and **VRFs** are configured within the customer's respective **user Tenant(s)**

- **Only L3out** is configured in the **common tenant**.

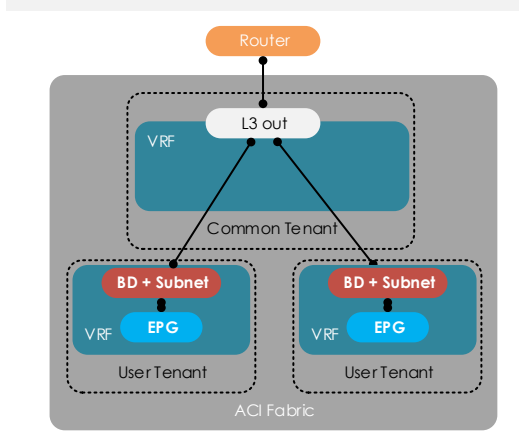

## **HowTo Configure Option 3 - Inter-VRF Leaking with Shared L3out**

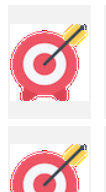

Make sure the IP subnets in user tenants do not overlap, this design requires them to be shared between VRFs.

In this example, we reuse the physical topology of the page 2 (L3out on leaf 102), but the logical configuration is changing.

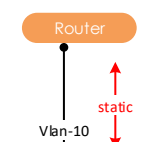

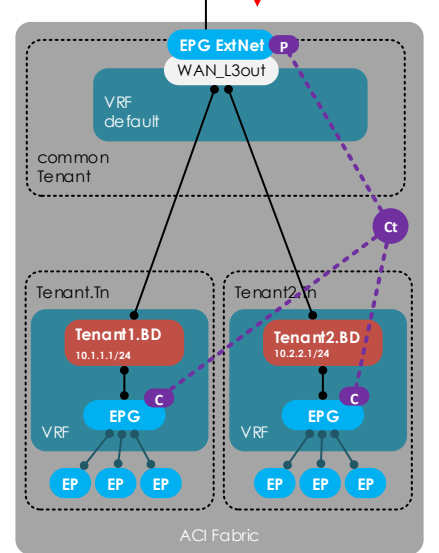

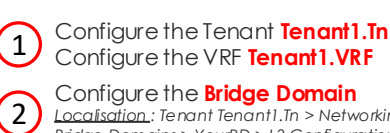

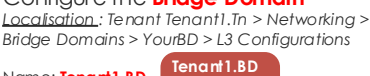

Name: **Tenant1.BD 10.1.1.1/24**

On L3 configuration, enable unicast routing and create the subnet 10.1.1.1/24 with the following options:

**- Advertise Externally -** to advertise these gateway subnets out to Shared L3Out to the internet - **Shared between VRFs** - To leak the subnets to the common tenant.

NOTE – Do not associate L3out listed on the BD; when we use an Inter-vrf Shared L3out, we do not need to associate the user Tenant BDs with the L3out in Tenant Common.

*Localisation : Tenant > Networking > External Routed* 

Create **Contract** and attach it to the **EPGs**  *Localisation : Tenant Common > Contract > Standard* - Create a standard contract, with a **Global scope** and a

- Configure the External EPG **WAN-ExtNet** as *Provider* **P** - Configure the **vZany** as *Consumer* **c** on Tenant1.VRF

Configure **Logical Interface Profiles** *Localisation : Tenant > Networking > External Routed Networks > Logical Node Profiles > ACINodeProfile >* 

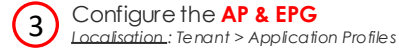

*Networks*

*Networks*

4

5

6

 $\left[ 8 \right)$ 

Name of AP: **Standalone.AP** Name of EPG: **Standalone.EPG** BD: **Tenant1.BD**

Configure the **L3out**

*Logical Interface Profiles*

filter allowing IP any.

*and Tenant2.VRF.*

Configure **Node Profile**

1 Configure the VRF **Tenant2.VRF**  Configure the **Bridge Domain** 2

User Tenants

*Localisation : Tenant Tenant2.Tn > Networking > Bridge Domains > YourBD > L3 Configurations*

Configure the Tenant **Tenant2.Tn**

Name: **Tenant2.BD Tenant2.BD 10.2.2.1/24**

On L3 configuration, enable unicast routing and create the subnet 10.2.2.1/24 with the following options:

**- Advertise Externally -** to advertise these gateway subnets out to Shared L3Out to the internet - **Shared between VRFs** - To leak the subnets to the common tenant.

NOTE – Do not associate L3out listed on the BD; when we use an Inter-vrf Shared L3out, we do not need to associate the user Tenant BDs with the L3out in Tenant Common.

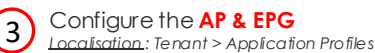

Name of AP: **Standalone.AP** Name of EPG: **Standalone.EPG** BD: **Tenant2.BD**

Common Tenant

Moving into common tenant

7

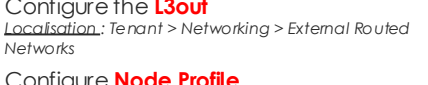

Configure **External Networks (EPG)**

*Localisation : Tenant > Networking > External Routed Networks > Networks*

Name: **WAN-ExtNet** Subnets: **0.0.0.0/0**

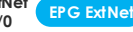

Tick the following options:

- **External Subnets for the External EPG** – allow this subnet in the external EPG

- **Shared Route Control Subnet** – if this network is learned from the outside through this VRF, it can be leaked to the othe§I

- **Shared Security Import Subnet** – sets the classifier for the subnets in the VRF where the routes are advertised. Shared security-import subnets are used with shared L3Out configuration, not used for routing control. This setting configures an ACL in the VRF that is consuming the shared L3Out.